## **Signing In to Home Access Center**

A link to the "Home Access Center" can be found on the homepage or the Parent Resources page of the district website at www.wego33.org.

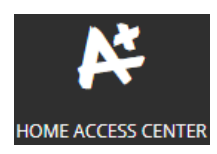

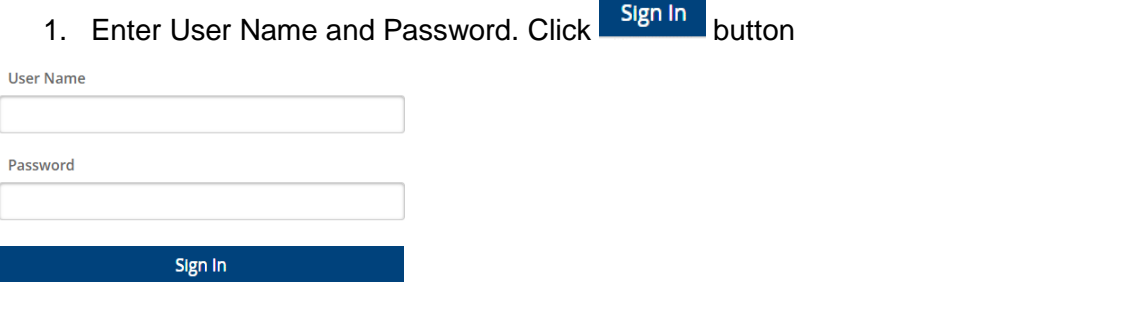

2. Create a security question and provide an answer. Click Continue to Home Access Center

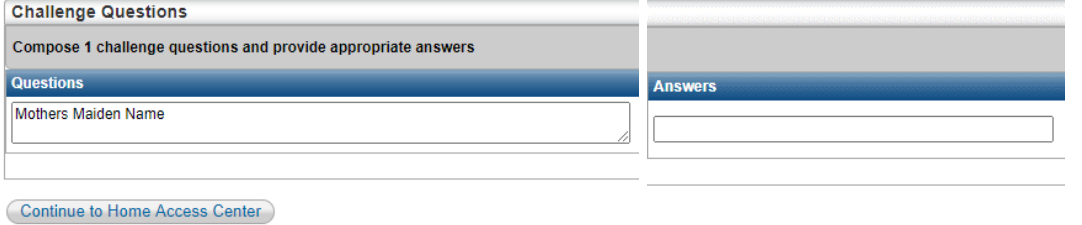

3. To Change your password, log into Home Access Center

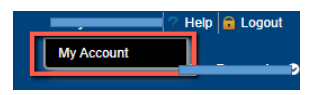

Click on your name in the upper right hand corner of the screen,

then click "My Account"

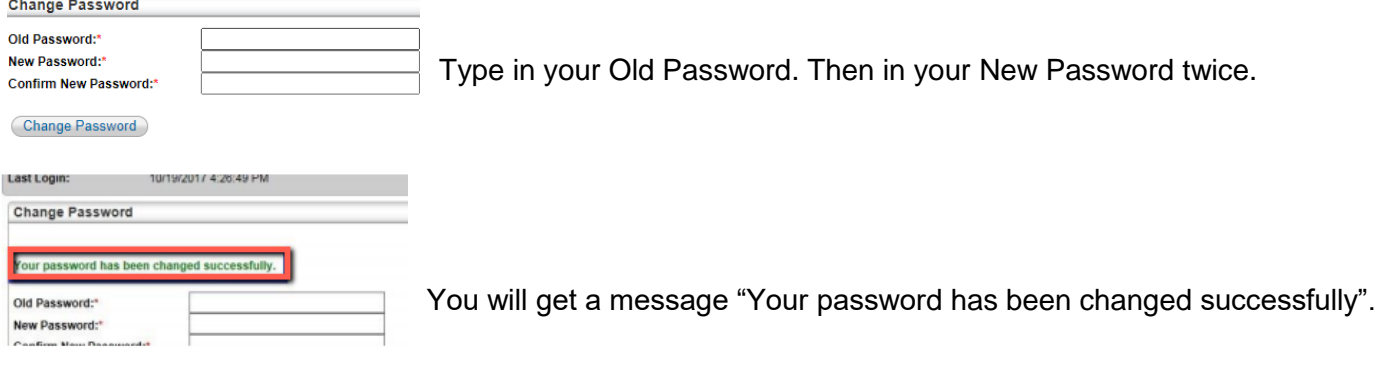